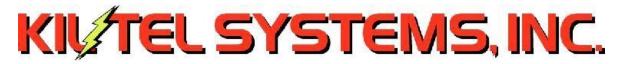

## Kiltel Setup – Installation/Migration to a New Computer

The Kiltel program is a standard Win32 application designed for Intel-compatible processors running any of the 32-bit versions of Windows; the program has been validated on Win2K, WinXP, Vista and Win7. The installation steps described below will (re)create a Kiltel host in its standard format.

**Software environment**. It is Kiltel's standard practice to disable virus-checking and similar background processes that are not needed for dedicated Kiltel host operation and will likely become sources of errors and general interference with Kiltel operations, especially file i/o. We similarly remove the "bloatware" trial versions of consumer programs (ie, MSOffice, Nero, Norton, etc.) often packaged with new computers.

The Kiltel program does not use the Windows registry. The Kiltel program's root directory, typically c:\kt2000, has a set of subdirectories containing the program, the process database, and associated support files. The software portion of a Kiltel setup may be migrated to a new computer simply by copying the entire \kt2000 directory tree. A sample Kiltel directory tree showing typical files is shown below:

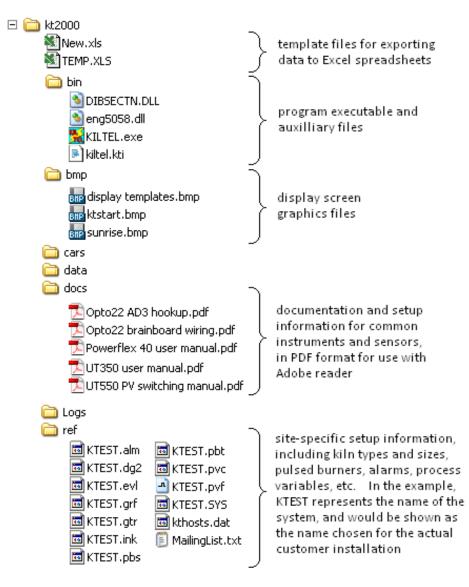

Once the program directory has been copied to the new computer, a desktop shortcut should be established to the executable, c:\kt2000\bin\kiltel.exe. This shortcut should be copied into the Start Menu's StartUp program group, so that the Kiltel program will be invoked automatically. The StartUp shortcut (only, not the Desktop shortcut) should have the argument -A added to its commandline, to differentiate between automatic and manual program invocations

**External Utilities**. The Kiltel program has built-in links to several external utility programs including MSPaint and Adobe Reader. Other utilities provided with standard Kiltel installations include Winzip and Autoruns. If MS Excel is present (not provided by Kiltel), the Kiltel program provides automatic export to Excel spreadsheets.

Kiltel's optional email alarm annunciation utility (selected process alarm text messages are sent to a list of email addresses) requires a sendmail account name and password. Kiltel uses the Win32 MAPI functions; Win2000 requires MS Outlook to be installed to initialize these functions; later Windows versions include MAPI.

**Hardware Setup.** The Kiltel program requires no modifications to standard PC configurations other than adding serial ports for multidrop communications with process hardware such as Kiltel's data panels and loop controllers. This is typically achieved by adding a Digiboard "Classicboard PCI" 4- or 8-port card, for which the computer must have an available PCI slot. Drivers for this card are available from the manufacturer: <u>http://www.digi.com/support/</u>. The Kiltel program expects the Digiboard driver to map its ports starting with COM3, and any existing resources (eg, modems) that may be mapped to COM ports above COM1 should be disabled before installing the Digiboard.

**Multi-Homed Networking**. Ethernet-enabled devices such as PLCs and loop controllers using the 192.168.x.x domain will not be accessible from company networks. Such devices can either be given new IP addresses for compatibility with the main network, or a separate NIC can be installed for the 192 domain. In such cases, where the computer is "multi-homed", the **route.exe** Windows program must be used to specify a permanent access map for multiple domains so that the Kiltel communications will not be slowed by futile attempts to find 192 devices on the corporate network.